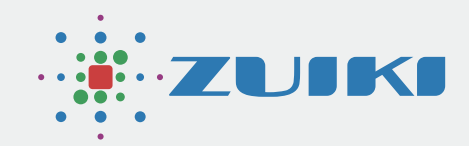

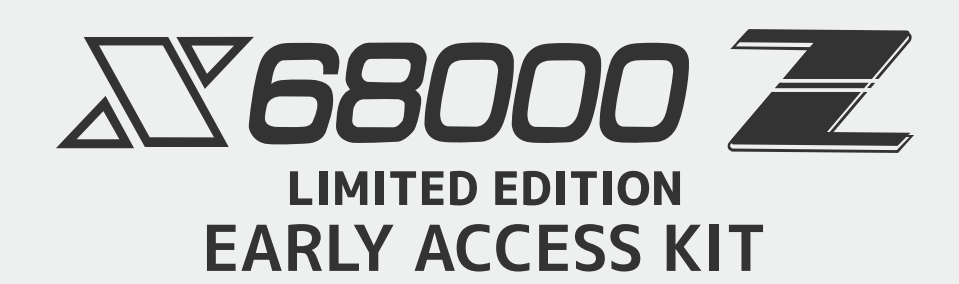

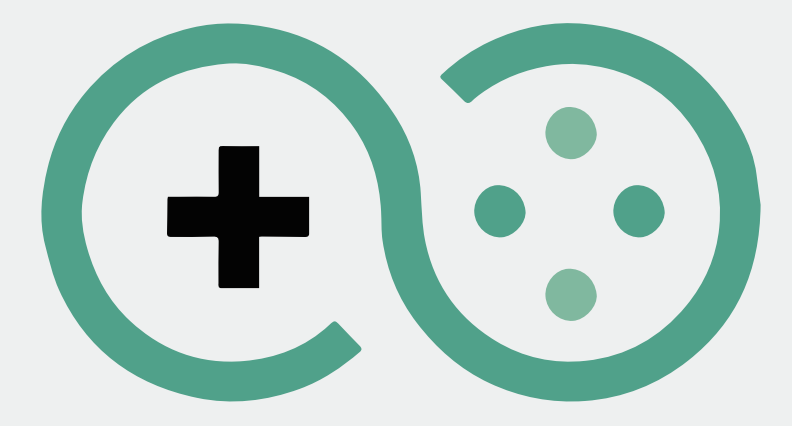

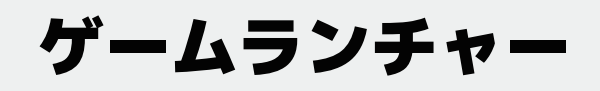

Ver.1.0.0

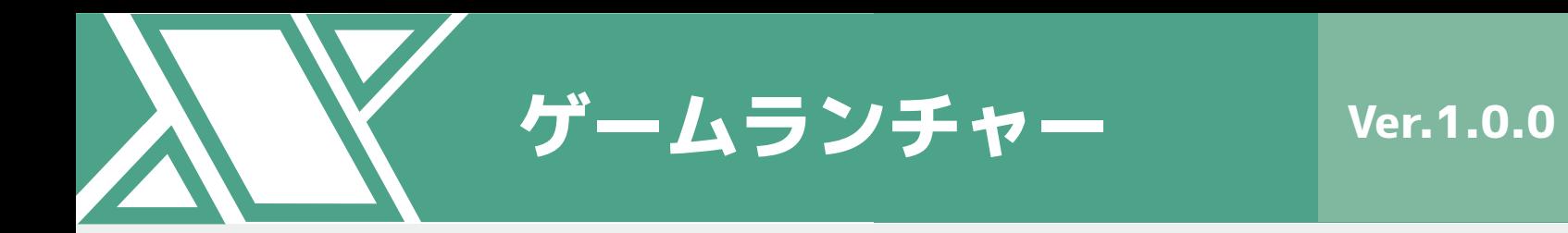

**目次**

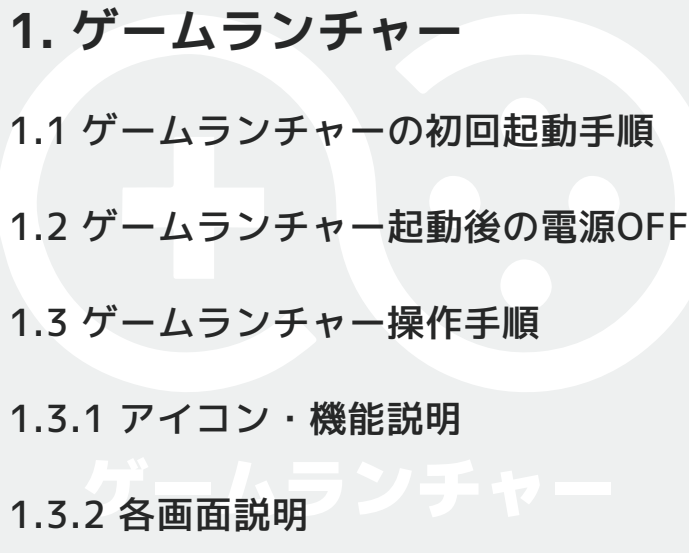

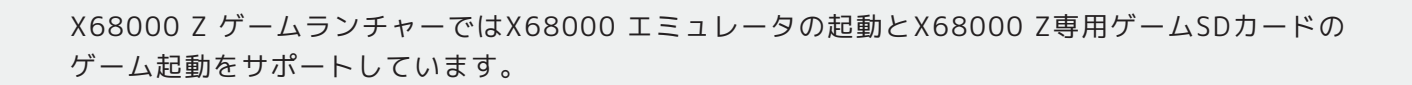

1.1 ゲームランチャーの初回起動手順

1. ゲームランチャー

X68000 Z ゲームランチャーの初回起動手順については X68000 Z クイックスタートガイドにある 手順を実施してください。

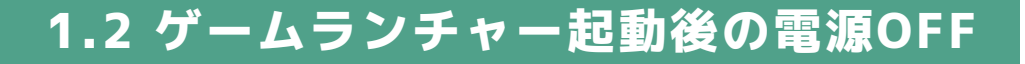

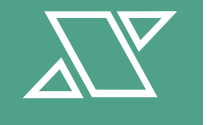

X68000 Z ゲームランチャー起動後に電源をOFFする手順について説明します。 X68000 Z本体のPOWERスイッチを押すと、電源をOFFにする準備が始まります。 画面がフェードアウトして暗くなり、X68000 Z本体のPOWERランプが赤になったら、電源OFF状態です。

注意:

電源をOFFにしている途中で、もう一度POWERスイッチを押すとシステムが正しく起動できない場合が あります。 X68000 Z本体のPOWERランプが赤色になったことを確認してから、もう一度POWERスイッチ を押してください。

**メインメニュー**

 $\begin{bmatrix} 1 \\ 1 \end{bmatrix}$  : 77-7789  $\begin{bmatrix} 1 \end{bmatrix}$  : R&  $\begin{bmatrix} 1 \end{bmatrix}$  : R&  $\begin{bmatrix} 1 \end{bmatrix}$  : R&

07:02:25

1.3 ゲームランチャーの操作手順

 $\sqrt{\frac{1}{200}}$  $\boxed{\frac{3}{20}}$  $\sum_{\text{EMU,ATOR}}$  $\bigoplus$ ફਨੂੰડ્ર

X68000 Z ゲームランチャーの操作手順について説明します。

1.3.1 アイコン・機能説明

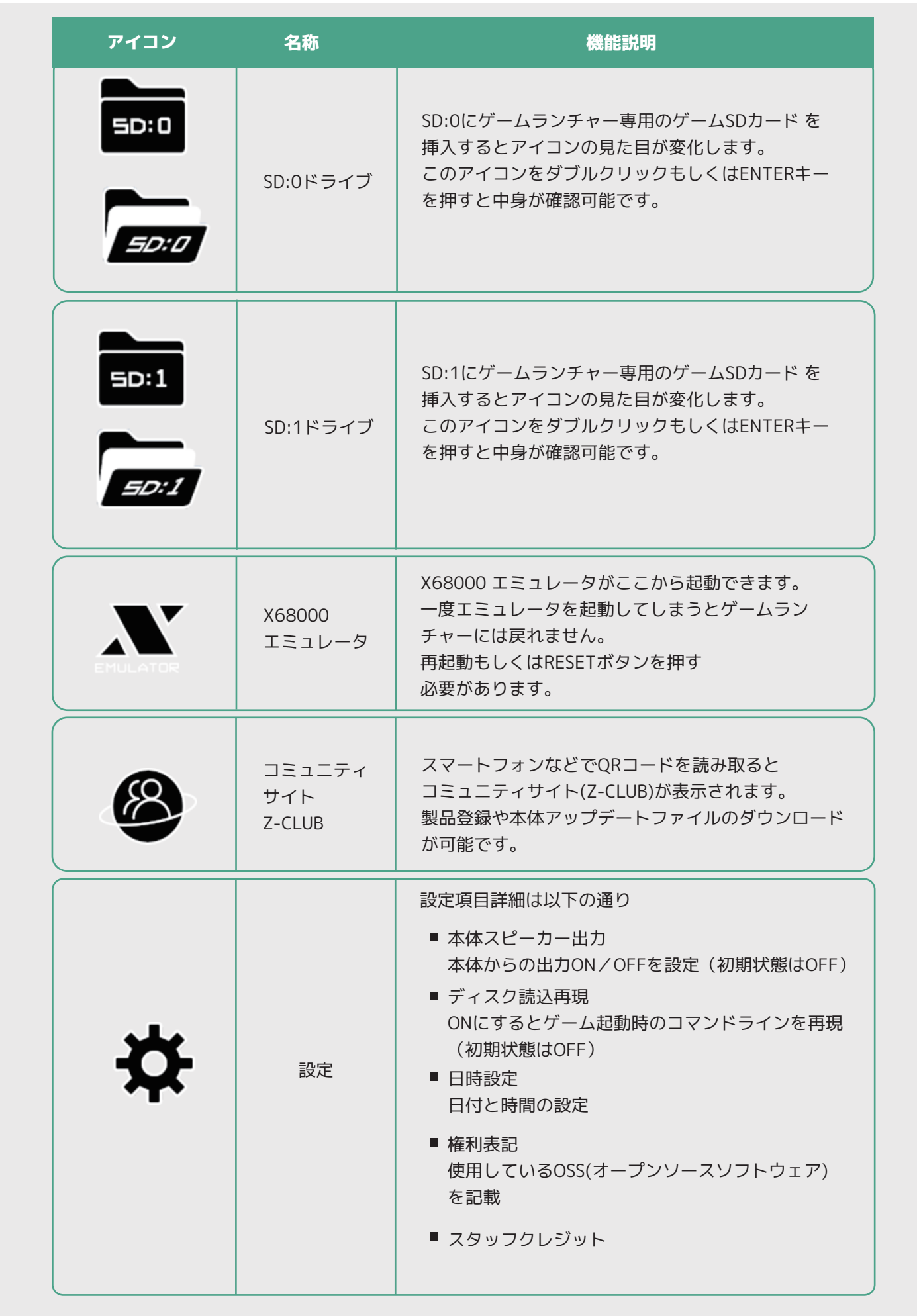

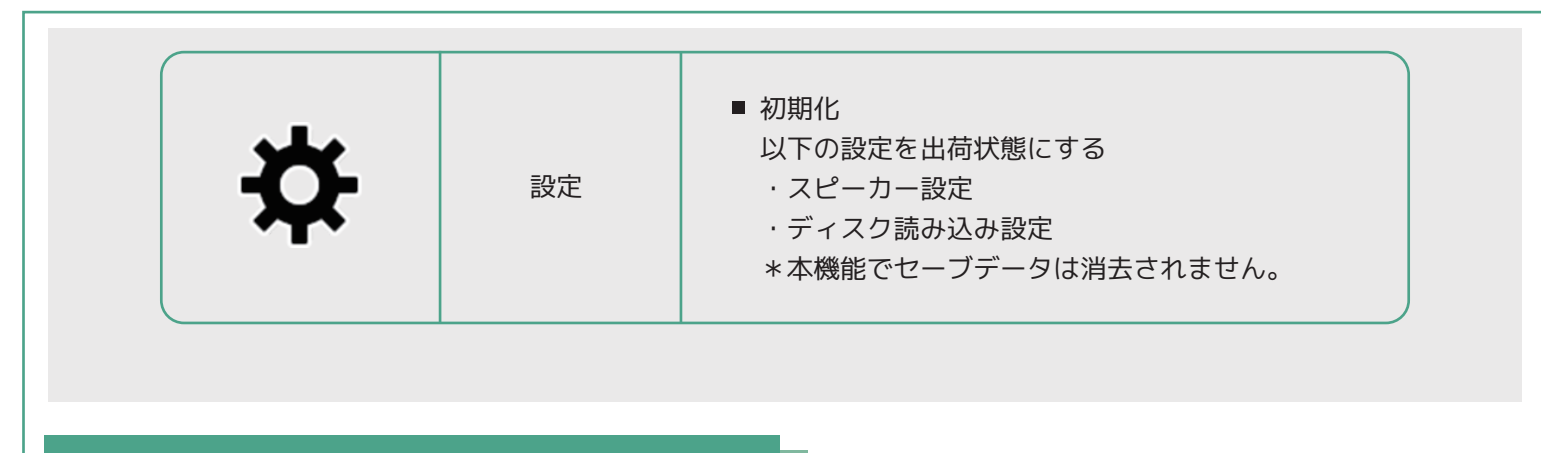

1.3.2 **各**画面説明

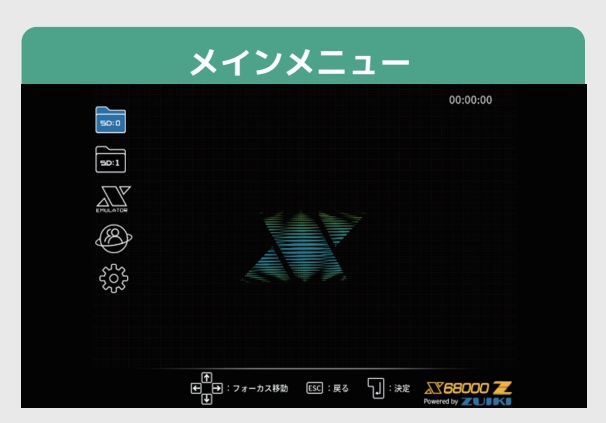

ゲームランチャー起動後の画面です。

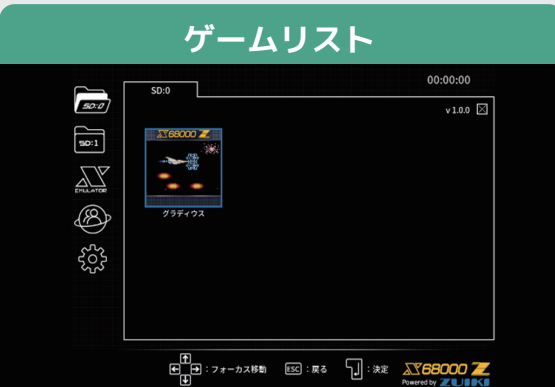

ゲームSDカード に収録されているゲームの一覧 が表示されます。

ウインドウ右上に表示されているバージョンは SDカード内アプリケーションのバージョンです。

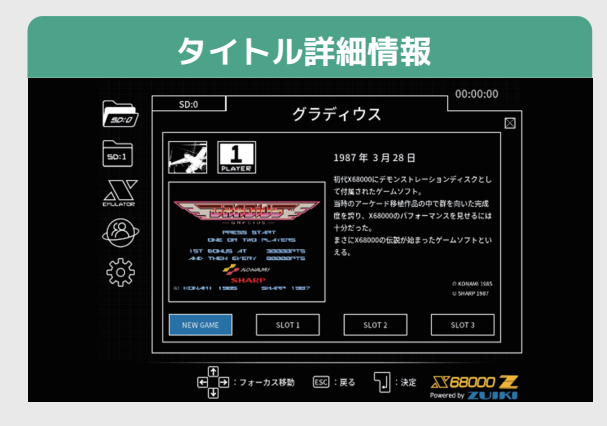

タイトルを選択すると表示されます。 ゲーム開始、セーブデータのロードが行えます。

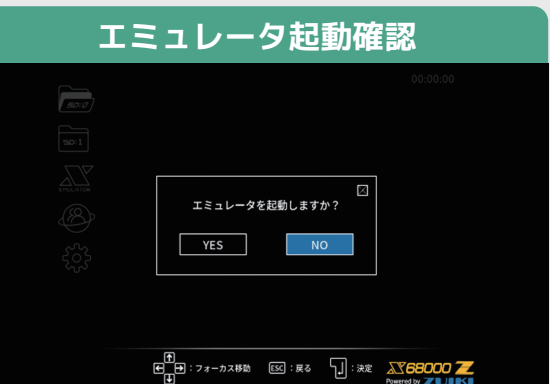

X68000 エミュレータ起動前に表示されます。 X68000 エミュレータを起動するとメニューに は戻れないのでご注意ください。 詳細は「X68000 エミュレータ」のマニュアル をご確認ください。

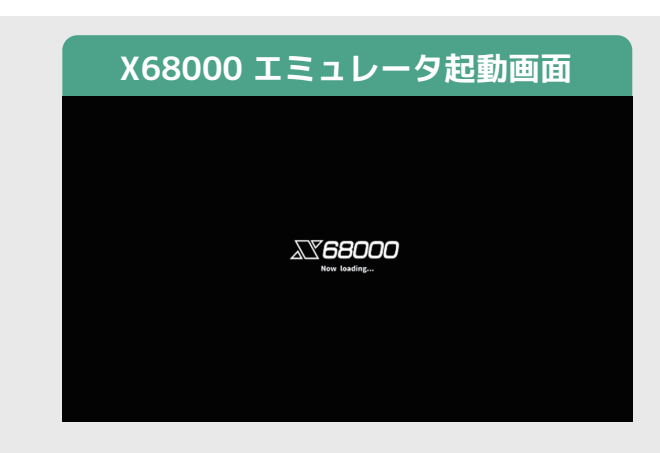

X68000 エミュレータ起動中。

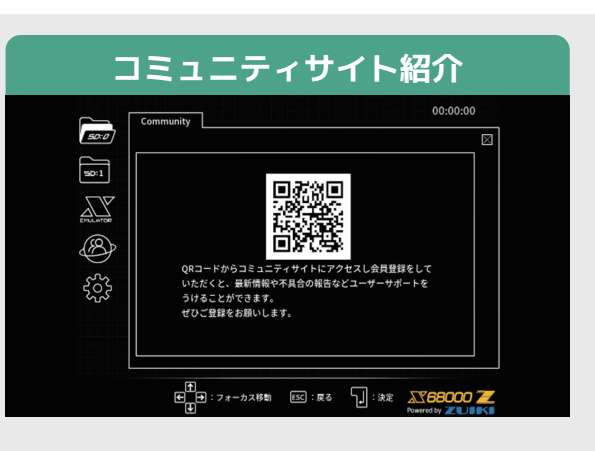

コミュニティサイト(Z-CLUB)へのQRコードが 表示されます。 こちらから製品登録を行うことができます。

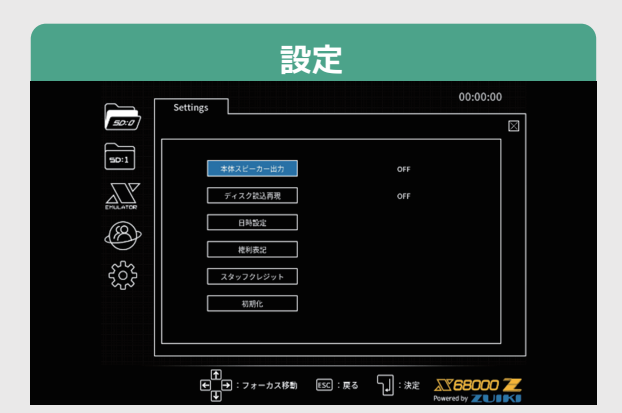

設定画面です。

- 本体スピーカー出力 ■初期化
- ディスク読込再現
- 日時設定
- 権利表記
- スタッフクレジット

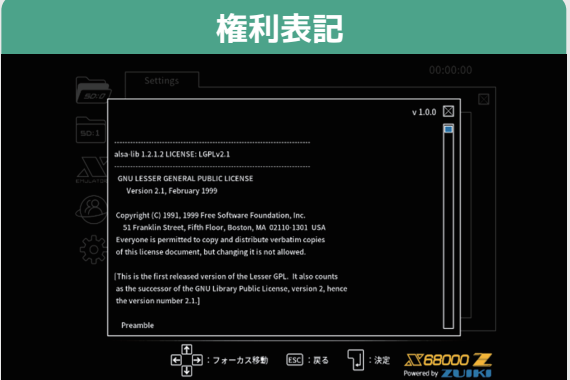

OSS(オープンソースソフトウェア)のリストが 表示されます。 右上にはファームウェアのバージョンが表記

されています。

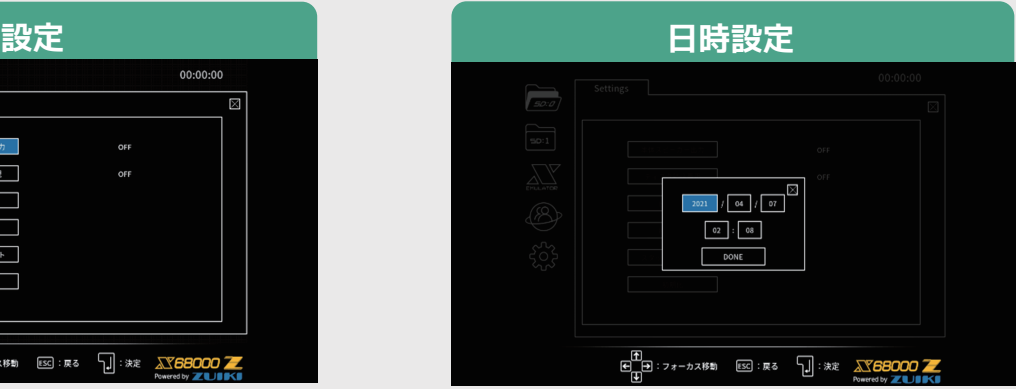

本体の日付、時刻の設定を変更できます。

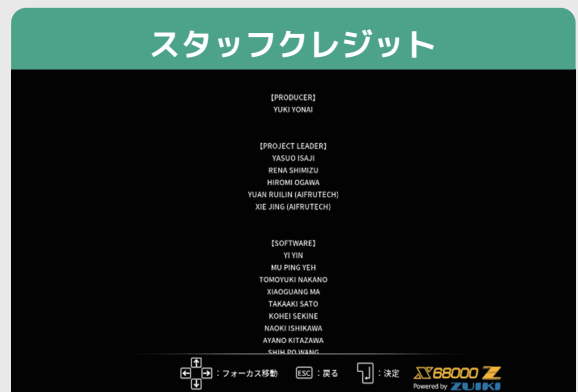

開発スタッフ、スポンサーの皆様、ご協力頂いた 皆様のお名前を確認できます。

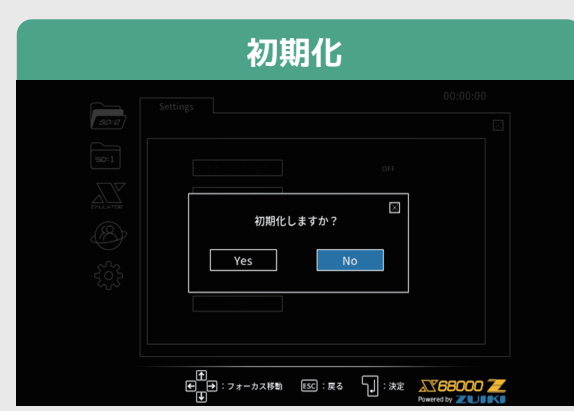

スピーカー設定とディスク読み込み再現の設定 を工場出荷状態に戻せます。 ※セーブデータは削除されません。

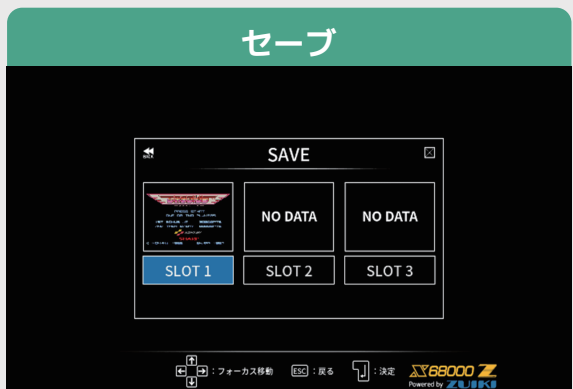

ゲームのセーブデータを保存できます。 最大3スロットです。 セーブデータ削除機能はありません。

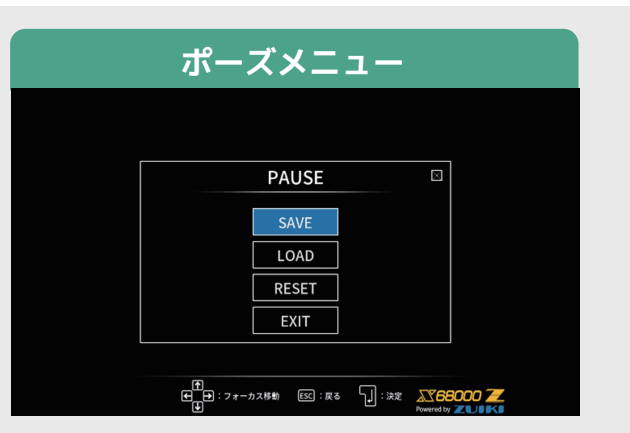

ゲーム中にポーズメニューを表示したい場合は、 X68000 ZキーボードのBREAKキー※を押します。 ※X68000 Z本体上部のINTERRUPTボタンでも ポーズメニューを表示できます。

※キーボードは必ず背面スイッチを"X68"に 設定の上ご使用ください。

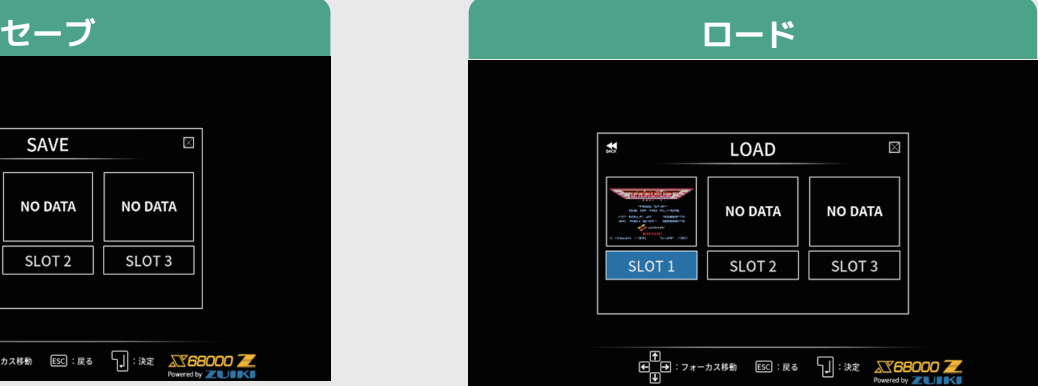

保存したゲームのセーブデータを読み込んで 復帰できます。

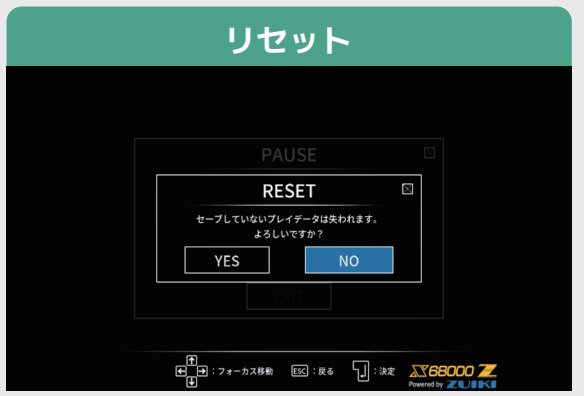

ゲームがリセットされます。 本体設定の「ディスク読込再現」の設定によって 動作が異なります。

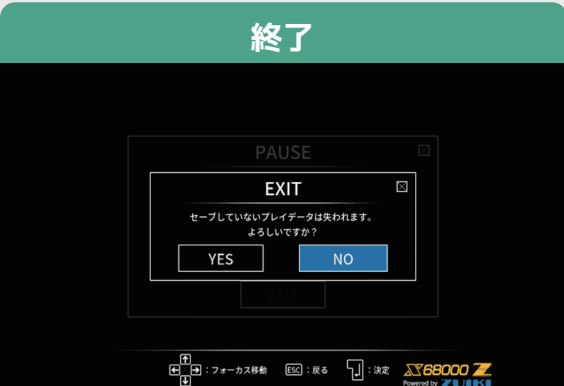

ゲームから離脱し、ゲームランチャーの メインメニューに戻ります。

## 注意事項

- 市販のSDカードはゲームランチャーではサポートしていません。
- ゲームランチャーでサポートする入力デバイスはX68000 Zキーボード及び X68000 Zマウスになります。
- ゲームのセーブデータはSDカード内に保存されます。 そのため、本体設定の初期化を行ってもゲームのセーブデータは削除されることは ございません。
- ゲーム動作中にSDカードを抜くとエラー表示され、ゲームランチャーのメインメニュー に戻ります。